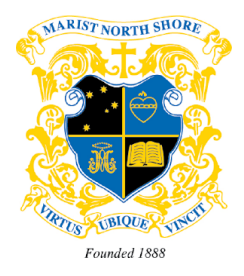

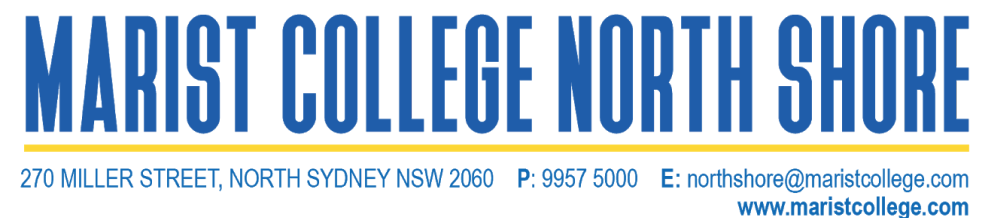

14 September 2020

Dear Parents/Guardians of the Class of 2020,

The Semester Two report for your son is now available online via *Compass*. To access your son's report you will need to follow the instructions as set out on the following page.

This is the final report that the College will provide to assess your son's educational journey. As you read it with your son, you will gain a glimpse of where he sits for the upcoming HSC exams. His Trial results appear as well as accumulated rank in each subject. While this is a strong indicator of his final assessment results, it is also a yardstick that should be exceeded by challenging himself with good study and revision over the next few weeks. It is all about learning, even this close to the finish.

While this year has undoubtedly produced challenges far beyond the normal, there is still every opportunity for your son to achieve in the HSC exams to a level that realises his potential and hopefully beyond. The coming weeks are extremely important and an opportune time for him to meet with his teachers, to practice past HSC paper questions, to collaborate earnestly with his peers, and to balance all of this with good nutrition, exercise and rest. Your son should avail himself of the advice provided to all HSC students from NESA, and to our students through Dr Prue Salters HSC videos which can be accessed here:

**<https://www.studyskillshandbook.com.au/sessionvideos/year12/year12final.php>** username: **drsalterfinal** password: **studysmart**

While this final report communicates some of your son's current academic standing with the HSC, it does not reveal information on his full contribution and participation in the life of the College over the extended time he has attended. I hope that he is able to take with him a keen understanding of the Marist values he has been imbued with over the past six years and that he embraces life's challenges and uncertainties with an unfailing faith and understanding of what is good and right.

With every good wish,

**Luke Hill Brigid Taylor Curriculum Coordinator Acting Principal** 

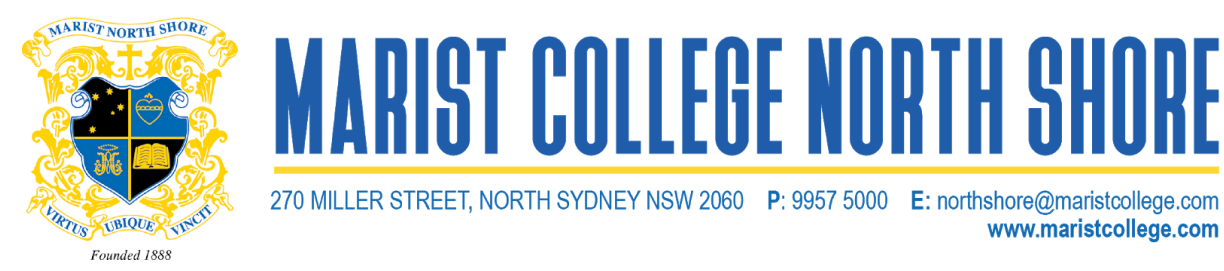

## **Instructions for accessing Compass Reports - Parent Access (Website)**

- 1. Log into Compass: [https://maristns-nsw.compass.education](https://maristns-nsw.compass.education/)
- 2. Click on 'View Academic Reports.'

## Parent:

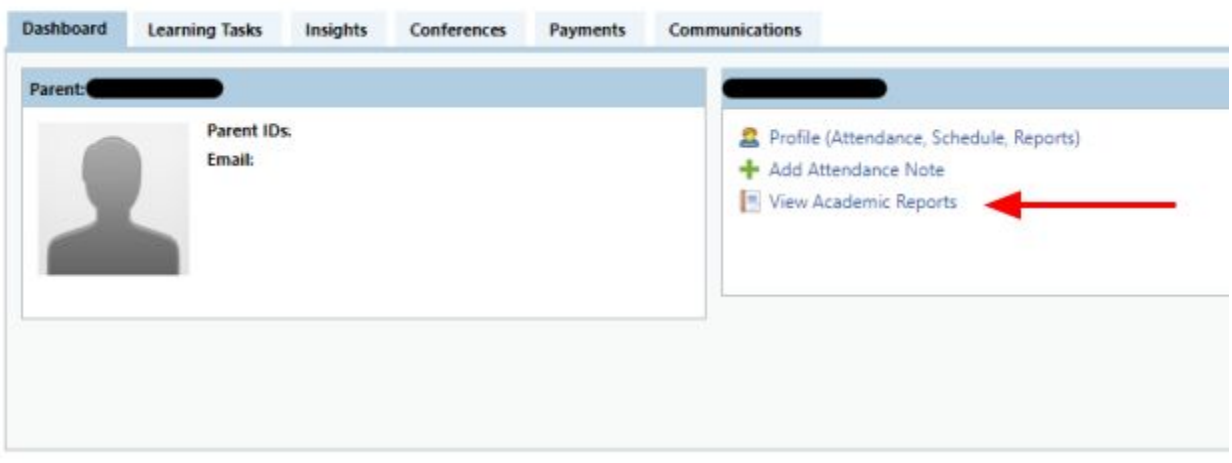

3. After clicking on the semester report your child's report will appear as a PDF and depending on your browser may open automatically or ask whether you wish to save the file.

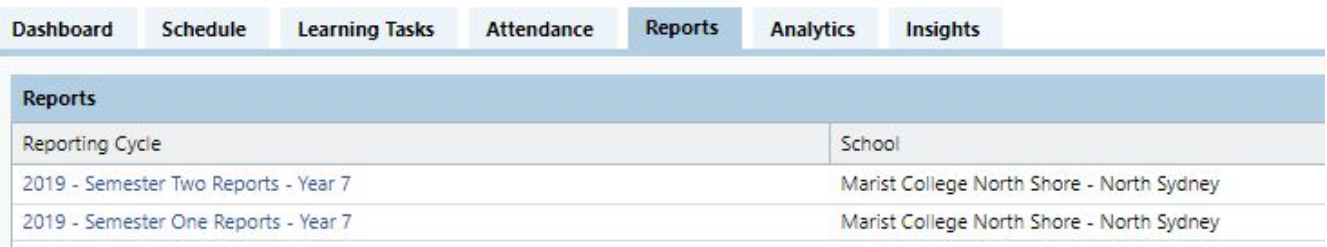

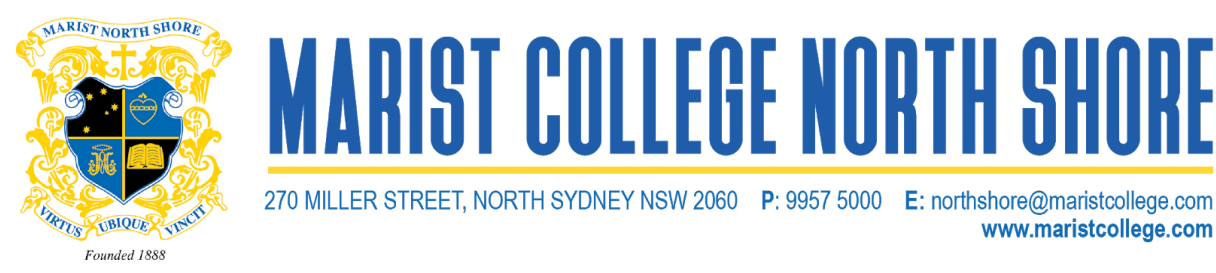

## **Instructions for accessing Compass Reports - Parent Access (Phone App)**

- 1. Access the app on your phone
- 2. Click on your son's face

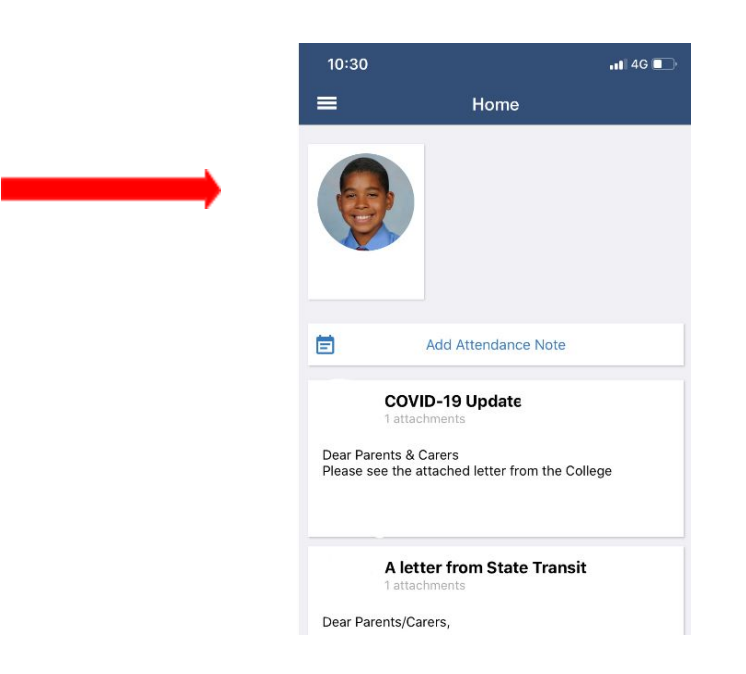

3. Click on *'Reports'.* You will now be able to access your son's report.

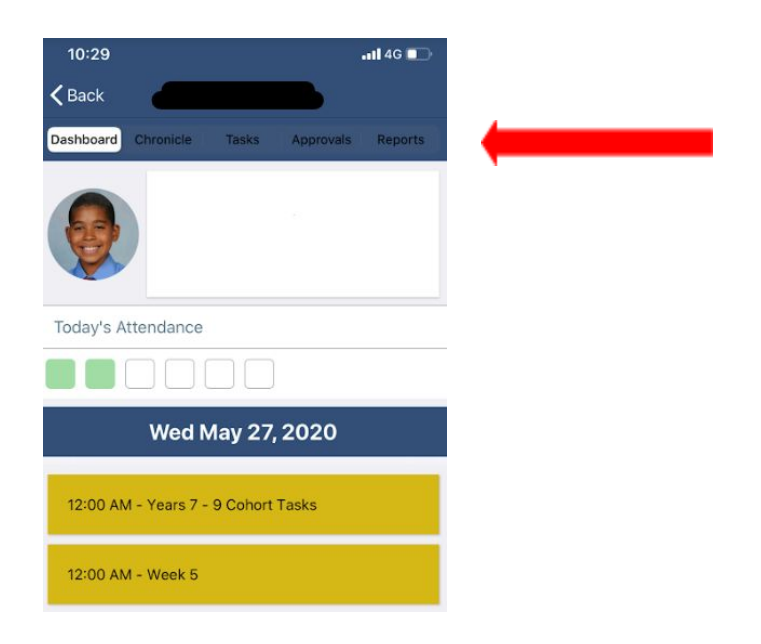